## Instalar TWRP en android

#### 2016-01-26

Proceso para instalar el recovery de TWRP en Android debemos hacer lo siguiente:

### **Requisitos:**

- Tener el móvil con al menos el **50%** de batería.
- Tener instalados los **drivers** del dispositivo. [Descarga](http://developer.android.com/intl/es/sdk/win-usb.html)
- Tener instalado **ADB Tools**.

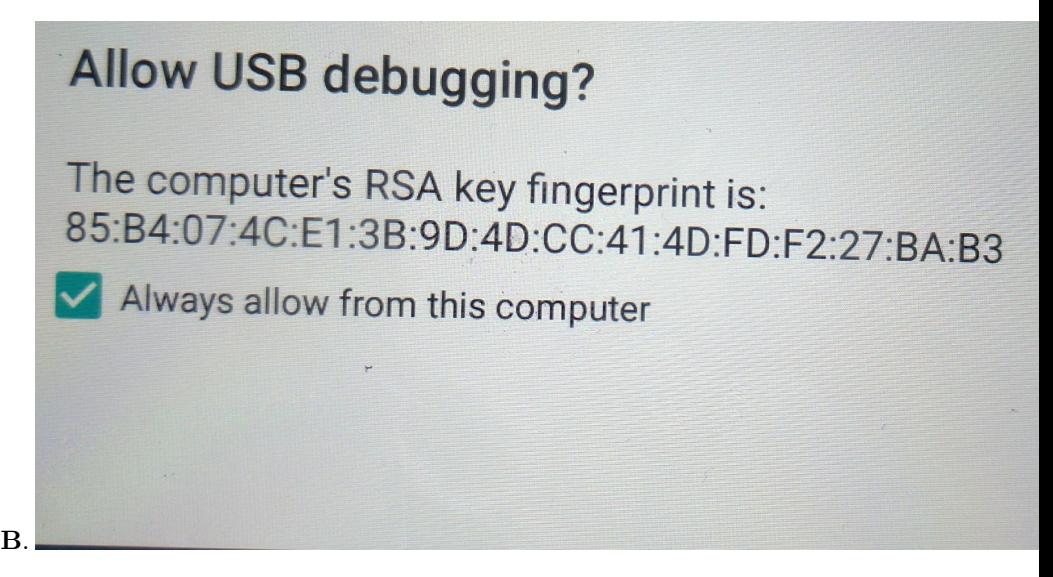

- Tener habilitada la depuración USB. width="100%"}
- Recomendado: Tener liberado el **bootloader**.

#### **Pasos:**

- 1. Para buscar la imagen de TWRP de nuestro dispositivo tenemos que buscarla desde [aquí](https://twrp.me/Devices/)
- 2. Una vez que hemos buscado la pagina de nuestro dispositivo y nos hemos descargado la imagen hay que reiniciar el dispositivo en el modo bootloader, se puede hacer de 2 formas distintas:
	- 1. Con el comando: adb reboot bootloader
	- 2. Botón Power + Bajar Volumen
- 3. Comprobamos que fastboot detecta el dispositivo con fastboot devices, si lo detecta procedemos a instalar twrp
- 4. fastboot flash recovery twrp-2.8.x.x-xxx.img
- 5. Una vez que lo hemos instalado procedemos a reiniciar el dispositivo y ya lo tenemos listo con twrp instalado
- 6. fastboot reboot

En resumen:

```
adb reboot bootloader
fastboot flash recovery twrp-2.8.x.x-xxx.img
fastboot reboot
```
# **Descargas de imágenes y paginas oficiales: (a fecha de 22/01/2016)**

Nexus 4: [Pagina](https://twrp.me/devices/lgnexus4.html) [url](https://dl.twrp.me/mako/) Nexus 9: [Pagina](https://twrp.me/devices/htcnexus9.html) [url](https://dl.twrp.me/flounder/) Nexus 5X: [Pagina](https://twrp.me/devices/lgnexus5x.html) [url](https://dl.twrp.me/bullhead/) Fuentes: [0](http://androiding.how/how-to-install-twrp-recovery-via-fastboot/) [1](https://getmovil.com/nexus/instalar-android-4-4-4/)